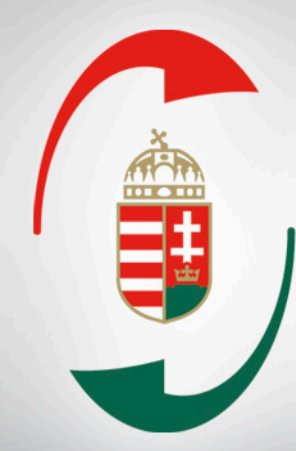

#### Nemzeti Adóés Vámhivatal

*Online számlaadat-szolgáltatás tipikus hibái, azok elkerülése és feltárása*

*Technikai információk*

**Az online számlaadat-szolgáltatási kötelezettség vizsgálati tapasztalatai** 

A 2018. július 1-jétől bevezetett új kötelezettség ellenőrzése során a revizorok segítő szándékkal tájékoztatták az ellenőrzött adózókat az adatszolgáltatási kötelezettségükkel kapcsolatban.

Jelenleg is a jogkövetésre ösztönzés az elsődleges, nem a büntetés, az adózókkal szembeni intézkedés arányosan a hiba súlyához igazodik.

#### **Technikai jellegű problémák**

- A számlázó programmal kiállított számlák adatainak adatszolgáltatása érdekében a technikai felhasználó regisztrálásakor **a generált XML aláírókulcs és XML cserekulcs kódjainak minden karakterét pontosan kell rögzíteni a számlázó programban.**
- Az Online Számla rendszer **teszt felületén nem teljesíthető érvényesen az adatszolgáltatási kötelezettség.**

[https://onlineszamla.nav.gov.hu](https://onlineszamla.nav.gov.hu/)

### **Adatszolgáltatásra kötelezett számla meghatározása**

**Az online pénztárgép által kiállított számlákról nem kell online számlaadatot szolgáltatni**, mert azokat az adatokat a pénztárgép automatikusan továbbítja a NAV felé.

> Ha az adózók a pénztárgépes számláik adatait is rögzítik az Online Számla rendszerben, akkor az adott ügyletről kétszer érkezik információ, ami nem fedi a valóságot és vizsgálandó ellentmondáshoz vezethet.

## **Figyelmetlenség**

Az Online Számla rendszer "kézi rögzítő felületén" történő **manuális adatrögzítés számos tévesztési lehetőséget hordoz magában** (pl.: számla sorszámában, keltében, összegében, teljesítés időpontjában, vevő adószámában).

#### **FONTOS!**

**A "kézi rögzítő felület" a kibocsátott számlák adatainak pontos rögzítésére szolgál**, de nem használható a kibocsátott számlák adataiban észlelt hibák közvetlen javítására, (ebben az esetben módosító vagy érvénytelenítő számla kiállítása szükséges).

5 Ha a számla helyes, de hibás az ahhoz kapcsolódó adatszolgáltatás, akkor **technikai érvénytelenítés** után a valós adatok pontos megadásával kell az adatszolgáltatást teljesíteni.

### **Technikai érvénytelenítés**

**A hibás adatszolgáltatás a Technikai érvénytelenítés funkciógomb segítségével érvényteleníthető** az alábbi útvonalon:

Számlák  $\longrightarrow$  Adatszolgáltatások  $\longrightarrow$  Részletek  $\longrightarrow$  Számla részletező

Meg kell adni az érvénytelenítés kódját, lehetővé válik az érvénytelenítés okának rögzítése. Mentést követően a technikai érvénytelenítés kérése beküldésre kerül.

**Ahhoz, hogy a technikai érvénytelenítés sikeres legyen, azt jóvá is kell hagyni** a következő elérési úton az Érvénytelenítés elfogadása funkciógomb segítségével:

Nyilatkozatok **- Adatszolgáltatás érvénytelenítése** 

### **Hibák elkerülése és feltárása**

A NAV az Online Számla rendszerben egy nagyon fontos segítséget, egy lekérdezési lehetőséget tett elérhetővé. A Szolgáltatások **Használati statisztika** elérési útvonalon az adózók elsődleges felhasználói megismerhetik az adatszolgáltatásukkal kapcsolatos, a NAV szervere által adott visszajelzések statisztikáját.

Az adózók számára **ajánlott egy saját belső kontroll folyamat kiépítése** az online számlaadat-szolgáltatásukkal kapcsolatosan, amelynek fontos részét képezheti a Használati statisztika rendszeres áttekintése.

## **Technikai információk I.**

**A NAV Online Számlázó alkalmazást is be kell jelenteni a SZAMLAZO nevű elektronikus nyomtatványon.**

**01-es lap "C" blokkjának kitöltése**

Saját fejlesztésű rendszer: N

Rendszer neve: NAV Online Számlázó

Elérhetősége: [https://onlineszamla.nav.gov.hu](https://onlineszamla.nav.gov.hu/)

Online számlázási szolgáltatást nyújtó neve: Nemzeti Adóés Vámhivatal

Adószáma: 15789934-2-51

## **Technikai információk II.**

Adózói regisztráció vagy a technikai felhasználó létrehozása **a jelszó erőssége nem befolyásolja a regisztráció sikerességét.**

A jelszavakra vonatkozó követelményekre azonban oda kell figyelni:

- minimum 8 karakter
- alfanumerikus és
- ékezet nélküli kis- és nagybetűt tartalmaz.

A jelszavaknak a jelszó megerősítésekor egyezniük kell.

## **Technikai információk III.**

**Automatikus fordító Chrome böngészőnél** szokott bekapcsolva lenni, ennek következtében furcsa, magyartalannak tűnő megfogalmazások olvashatóak az Online Számla és Online Számlázó oldalon. Ebben az esetben nem az oldal hibás, csak a böngészőben be van állítva hogy automatikusan fordítsa le az oldalt.

Ezt ki lehet kapcsolni, átmenetileg - a címsorban fent jobb oldalon van egy ikon ami az oldal fordításának ki-be kapcsolását teszi lehetővé - vagy tartósan a következő módon:

- $\triangleright$  Jobb felső sarokban a "3 pont"-ra kell kattintani, majd "Beállítások"
- $\triangleright$  Bal oldalon "Speciális"-ra, lenyílóban "Nyelvek"
- $\triangleright$  Középen felül "Nyelv"-re kattintva lenyílik
- $\triangleright$  Kicsit lentebb "Kínálja fel az Ön által nem ismert nyelven írt oldalak fordítását"-ra kattintva ki lehet kapcsolni (egy kis kört lehet jobbra-balra húzogatni, ha szürke akkor van kikapcsolva, ha kék akkor van bekapcsolva).

#### **Technikai információk IV.**

"**Helytelen authentikációs adatok" üzenet**

Sokszor tapasztalt probléma, hogy korábban regisztrált felhasználói neveket és jelszavakat elmentenek a böngészőben, illetve gyakori hiba, hogy ugyanazokat vagy hasonló felhasználói neveket adnak meg az Ügyfélkapuhoz és az Online Számlához is, de a jelszó mégis eltérő.

Fontos tudni, hogy az egyik rendszerben történt jelszómódosítás nem változtatja meg a másik rendszerben is a jelszót. Ha az ügyfél csak rákattint az elmentett felhasználói névre nem fog sikerülni a belépés.

**Javasoljuk, hogy mindig kézzel gépelje be a felhasználó név – jelszó adatokat, kontrollálja, hogy helyesen adta-e meg azokat. Ügyeljen arra is, hogy annak az ügyfélkapujával jelentkezzen be, akihez az online számla rendszerben korábban regisztrált felhasználói név is tartozik.**

### **Technikai információk V.**

#### **Elsődleges felhasználó törlése**:

Az online számla rendszerbe regisztrált elsődleges felhasználó csak önmagát tudja törölni, amíg a NAV előtti képviseleti jogosultsága adott adózó tekintetében még fenn áll.

Az általa létrehozott másodlagos és technikai felhasználókat is csak élő képviselet mellett tudja törölni.

Az elsődleges felhasználó képviseleti joga megszűnik, annak halálával vagy képviseleti jogának megszűnésével. Ez annyit jelent, hogy belépni már nem fog tudni senki az ő korábban regisztrált felhasználói adataival, viszont egy másik elsődleges felhasználó még továbbra is látni fogja az ő felhasználói nevét a Felhasználók menüpontban.

# Köszönöm a figyelmet!

### További információk

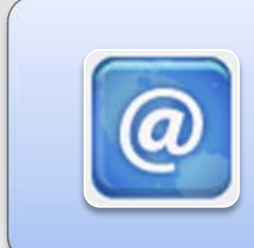

#### **Interneten:**

- [https://nav.gov.hu](https://nav.gov.hu/)
- [https://onlineszamla.nav.gov.hu](https://onlineszamla.nav.gov.hu/)

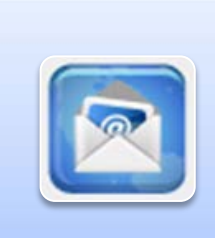

#### **E-mailben:**

• [https://nav.gov.hu/nav/e-](https://nav.gov.hu/nav/e-ugyfsz/levelkuldes)[ugyfsz/levelkuldes](https://nav.gov.hu/nav/e-ugyfsz/levelkuldes)

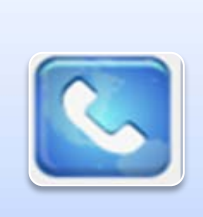

#### **Telefonon:**

• NAV Infóvonal: **1819**